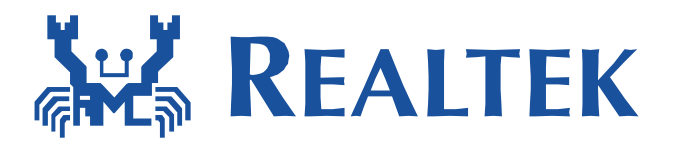

# **Quick Guide for Wake on WLAN**

Date: 2020/11/19 Version: 1.0

# **1. Release note**

 $\overline{a}$ 

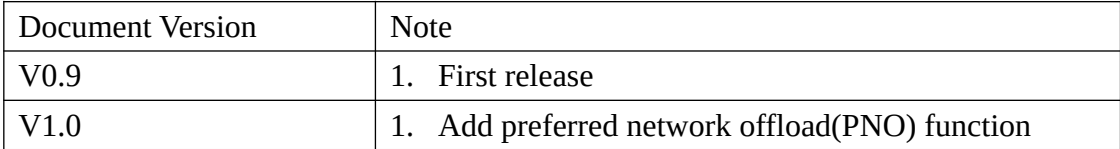

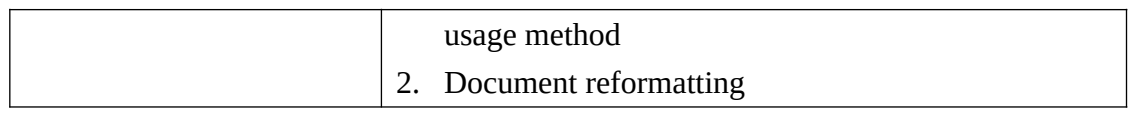

# **2. Support list**

- USB interface
	- 8188EU, 8188CU, 8192DU, 8192EU, 8723BU, 8812AU, 8821AU, 88x2BU, 8188FU, 8723DU, 8814AU, 8821CU, 8192FU, 88x2CU, 8725AU, 8814BU.
- SDIO interface
	- 8189ES, 8189FS, 8723BS, 8703C, 8192ES, 88x2BS, 8821AS, 8703BS, 8723DS, 8723CS, 8821CS, 8192FS, 88x2CS, 8725AS...
- PCI-E interface
	- 8812AE, 8821AE, 88x2BE, 8821CE, 8723BE, 8192EE, 8723DE, 8814AE, 8192FE, 88x2CE, 8814B

# **3. Requirements of wakeup via in-band and out-band methods**

- In-band requirements
	- SDIO Interface
		- $\checkmark$  SDIO host MUST support remote wakeup feature.
		- $\checkmark$  SDIO data1 MUST be wakeup source in the host platform.
		- $\checkmark$  The platform MUST keep power to WiFi chip in suspend state.
		- $\checkmark$  The platform MSUT work fine between suspend and resume.

 $\checkmark$ 

- USB Interface
	- $\checkmark$  USB host MUST support remote wakeup feature.
	- $\checkmark$  The platform MUST keep power to WiFi chip in suspend state.
	- $\checkmark$  The platform MSUT work fine between suspend and resume.

## PCI Interface

- $\checkmark$  PCI host MUST support remote wakeup feature.
- $\checkmark$  The platform MUST keep power to WiFi chip in suspend state.
- $\checkmark$  The platform MSUT work fine between suspend and resume.
- Out-band requirements
	- SDIO、USB and PCI Interfaces
		- The GPIO of the **PLATFORM** MUST be wakeup source.
		- $\checkmark$  The platform MUST keep power to WiFi chip in suspend state.
		- $\checkmark$  The platform MSUT work fine between suspend and resume.
		- $\checkmark$  The WIFI module MUST have the GPIO wakeup pin.

## **4. Driver Configuration for Wake on WLAN**

#### **4.1 In-band configuration**

If using **SDIO DATA1 pin** or **USB protocol D+/D- toggle** in-band method to wakeup the host, driver need to do is only switch **CONFIG\_WOWLAN** from "n" to "y" in Makefile as Figure 1.

```
CONFIG_WOWLAN = y#bit3: ARP enable, bit2: deauth, bit1: unicast, bit0: magic pkt.
CONFIG_MAKEUP_TYPE = 0xfCONFIG_ WOW LPS MODE = default
```
Figure 1

#### **4.2 Out-band configuration**

If using out-band method, driver need to do is modify Makefile and config GPIO. The detail is as following

- Makefile Configuration
	- Switch **CONFIG\_WOWLAN** and **CONFIG\_GPIO\_WAKEUP** from "n" to "y" as Figure 2.

```
CONFIG_WOWLAN = y#bit3: ARP enable, bit2: deauth, bit1: unicast, bit0: magic pkt.
CONFIG_MAKEUP_TYPE = 0xfCONFIG_WOW LPS MODE = default
#bit0: disBBRF off, #bit1: Wireless remote controller (WRC)
CONFIG_SUSPEND_TYPE = 0CONFIG(WOW_STA_MIX = n\sqrt{2}ONFIG GPIO WAKEUP = y
```
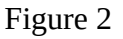

#### GPIO Configuration

- If use the module package, please use the driver default value. The default value depends on HDK document.
- If there is any customized requirement about modify WIFI GPIO number, please modiy the value of CONFIG\_WAKEUP\_GPIO\_IDX in Makefile and **please contact with RTK technical support team first.**
- User could use "proc" subsystem to modify the behavior of WIFI GPIO when receive wakeup up packet in non-suspend state.
	- wowlan\_gpio\_info to show WIFI wakeup host GPIO number and high active value:

#### \$ **cat /proc/net/rtlxxxx/wlanX/wowlan\_gpio\_info**

 $\checkmark$  modify high\_active form 0 to 1 in wowlan\_gpio\_info:

```
$ echo 1 > /proc/net/rtlxxxx/wlanX/wowlan_gpio_info
                          high_active = 0 means pull low wake. (default)
high_active = 1 means pull high wake.<br>isaac@isaac-B33E:~$ cat /proc/net/rtl8723bu/wlan50/wowlan_gplo_info<br>wakeup_gpio_idx: 14<br>high_active: 0<br>isaac@isaac-B33E:~$ echo 1 > /proc/net/rtl8723bu/wlan50/wowlan_gpio_info<br>isaac@is
```
Figure 3

#### **4.3 Wake-up condition configuration**

We divided the wake-up conditions into two categories based on the STA with or without a connection.

#### **4.3.1 STA with a connection**

- CONFIG\_WAKEUP\_TYPE
	- If the setting of Makefile is CONFIG\_WAKEUP\_TYPE =  $0x7$ , it means that WOWLAN supports "deauth wake up", "unicast wake up" and "magic packet wake up". The detail description is bit0: magic pkt, bit1: unicast and bit2: deauth.
- Setup the wake up pattern **(ONLY** support on driver version  $v5.1.0$  or later)
	- **iwpriv**

iwpriv wlanX wow\_set\_pattern pattern=[pattern]

#### **Examples:**

wake up on any packets sent to MAC 00:E0:4C:01:F0:EE \$ iwpriv wlanX wow\_set\_pattern pattern=00:E0:4C:01:F0:EE

wake up when receive UDP packet dst port 5353 \$ sudo iwpriv wlan0 wow\_set\_pattern pattern=-:-:-:-:-:-:-:-:-:-:-:-:08:00:45:-:-:-:-:-:-:-:-:11:-:-:-:-:-:-:-:-:-:-:-:-:14:e9

#### **echo pattern into wow\_pattern\_info**

echo [pattern] > /proc/net/rtl8xxx/wlanx/wow\_pattern\_info

#### **Examples:**

wake up on any packets sent to MAC 00:E0:4C:01:F0:EE \$ echo 00:E0:4C:01:F0:EE > /proc/net/rtl8xxx/wlanx/wow\_pattern\_info

wake up when receive UDP packet dst port 5353 \$ echo -:-:-:-:-:-:-:-:-:-:-:-:08:00:45:-:-:-:-:-:-:-:-:11:-:-:-:-:-:-:-:-:-:-:-:-:14:e9 > proc/net/rtl8xxx/wlanx/wow\_pattern\_info

#### **Pattern Format**

The pattern begins with an 802.3 (Ethernet) header with the correct src/dest MACs base on IPv4. All of the following parameters are need to use **HEX format**. The more information is as following:

# AA:AA:AA:AA:AA:AA:AA:BB:BB:BB:BB:BB:BB:CC:CC:DD:-:-:-:-:-:-:-:E E:-:-:FF:FF:FF:FF:GG:GG:GG:GG:HH:HH:II:II A: Ethernet destination address B: Ethernet source address C: Ethernet protocol type D: IP header VER + Hlen, use: 0x45 (4-is for ver. 4, 5 is for len. 20) E: IP protocol F: IP source address (192.168.0.1  $\rightarrow$  C0:A8:00:01) G: IP destination address (192.168.0.4  $\rightarrow$  C0:A8:00:04) H: Source port (1024: 04:00) I: Destination port (1024: 04:00)

- Clean wake up patterns (**ONLY** support on driver version v5.1.0 or later)
	- **iwpriv**

\$ iwpriv wlanX wow\_set\_pattern clean

**echo clean**

\$ echo clean > /proc/net/rtl8xxx/wlanx/wow\_pattern\_info

### **4.3.2 STA without a connection (PNO)**

#### *Support list: TBD*

- Makefile configuratuon
	- Switch CONFIG\_PNO\_SUPPORT "n" to "y" as Figure 4.
	- You can also switch CONFIG\_PNO\_SET\_DEBUG "n" to "y" to get more debug logs (as Figure 4).

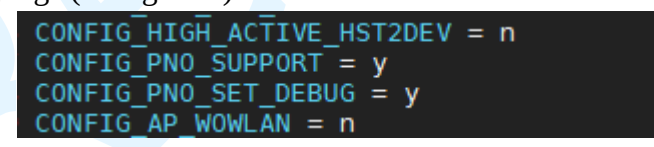

#### Figure 4

- Fill wpa\_supplicant.conf file path in driver code
	- In order for the driver to get the security protocols used by SSIDs, the path to wpa\_supplicant.conf must be filled in in rtw\_dev\_nlo\_info\_set(). (As shown in Figure 5)

```
int rtw_dev_nlo_info_set(struct pno_nlo_info *nlo_info, pno_ssid_t *ssid,<br>int num, int pno_time, int pno_repeat, int pno_freq_expo_max)
ł
           int i = 0;<br>struct file *fp;
           mm_segment_t fs;<br>loff_t pos = 0;<br>u8 *source = NULL;
            long len = 0;
           RTW_INFO("+%s+\n", __func_);
           nlo_info->fast_scan_period = pno_time;<br>nlo_info->ssid_num = num & BIT_LEN_MASK_32(8);<br>nlo_info->hidden_ssid_num = num & BIT_LEN_MASK_32(8);
           nlo_info->slow_scan_period = (pno_time * \overline{2});
           nlo_info->fast_scan_iterations = \frac{1}{5};
           if (nlo_info->hidden_ssid_num > 8)<br>nlo_info->hidden_ssid_num = 8;
            /* TODO: channel list and probe index is all empty. */
           for (i = 0; i < num; i++)<br>for (i = 0; i < num; i++)<br>nlo_info-sssid length[i]<br>= ssid[i].SSID_len;
           \mathbf{E}turn 0;} else {
                       RTW_INFO("Open wpa_supplicant.conf successfully.\n");
            ł
```
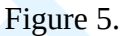

- Usage method
	- Before the platform enters suspend state
		- $\checkmark$  Use wpa\_cli enter cmd to enable pno \$ sudo wpa\_cli -iwlan0 set pno 1
	- After the platform wakes up from suspend state
		- $\checkmark$  Use wpa\_cli enter cmd to disable pno
			- \$ sudo wpa\_cli -iwlan0 set pno 0

# **5. The wake up reason table**

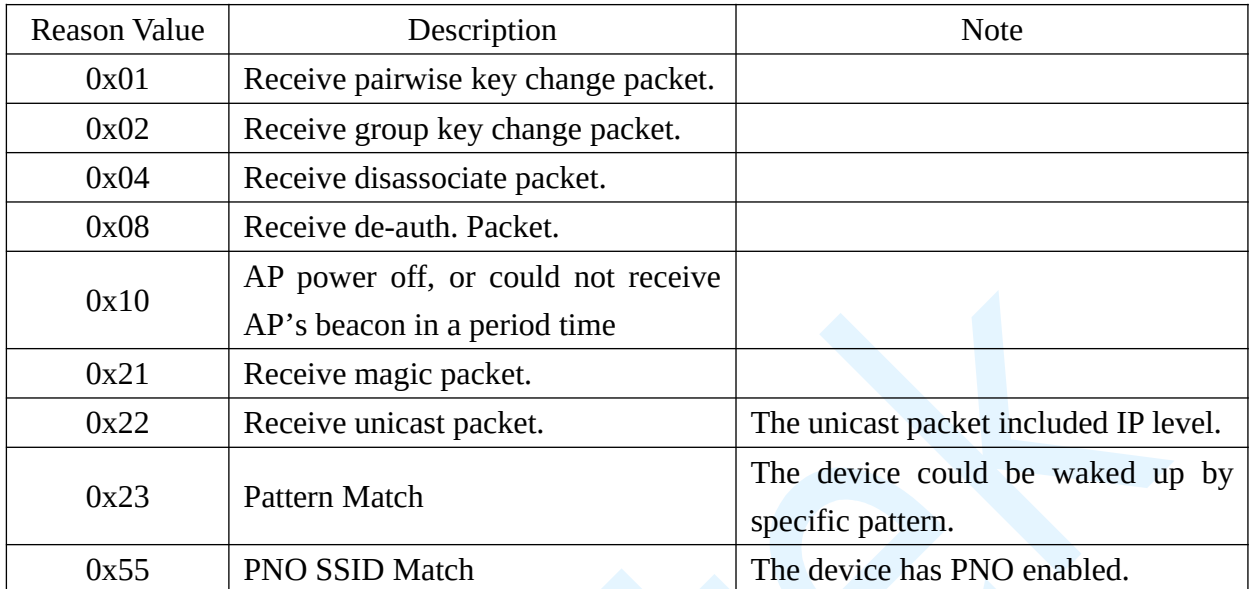

The DUT could be waked up by the WIFI chip with the following reasons:

- **6. wpa\_supplicant Configuration for Wake on WLAN**
- **The configuration file of wpa\_supplicant should add "wowlan\_triggers=any" when the driver adopt CFG80211 interface in the linux kernel. If there is no "wowlan\_triggers=any", the CFG80211 module will send disconnect command to wifi driver and the wake on WLAN function will fail.**

```
Example:
ctrl_interface=/var/run/wpa_supplicant
#update_config=1
wowlan_triggers=any
#connect to open network
network={
 ssid="SSID"
  psk="12345678"
}
```
# **The wpa\_supplicant need to restart again after the wifi device/driver remove and insert.**

The below command can check the wowlan status of CFG80211:

//get the phy number mapping to wlan interface

**\$ iw dev**

phy#135

Interface wlan1

ifindex 138

type managed

phy#134

 Interface wlan20 ifindex 137

type managed

//get the wowlan status, below is correct

#### **\$ iw phy134 wowlan show**

WoWLAN is enabled:

\* wake up on special any trigger

//below wowlan status is wrong **\$ iw phy134 wowlan show**  WoWLAN is disabled.